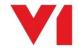

## **EDM for Sage X3**

### What is a Client Style?

All the day to day clients such as DbCapture Admin and DbLogin Admin Console are 'styled' .NET Winform applications using a combination of VisualStyler and infragistic controls to allow the interface to be changed.

This benefits the user experience and make the V1 interface match as closely as possible to the look and feel of Sage.

### Where do I get them from?

EDM for Sage X3 (R13) was released against the green look and feel.

Since the release for Sage X3 V12 which has a new blue / grey look and feel, this new style can be downloaded from the portal <u>here</u>.

#### How do I change it?

On each PC that has installed at least 1 client previously and make sure no clients are running on your computer:

- Visit the portal using the above link and download the V12 Client Style Pack
- Un-compress the files to a temporary location and copy them to your clipboard
- Using Windows File Explorer, navigate to:

C:\Program Files (x86)\Common Files\Version One Shared\Styles\Current

 Paste your new files over the top of your old ones agreeing to replace them (take a backup first if required.)

# Can this be done automatically?

If you have downloaded R13 but have yet to install it, copying the files in the V12ClientStyle.zip replacing those in the \Styles\Sage dir. They will then be applied as part of the normal installation.

How do I check if the new style has been applied?

Open any of the V1 clients, the files you have replaced are shared across all of them and is effective straight away.

If you have any feedback, please contact the team!